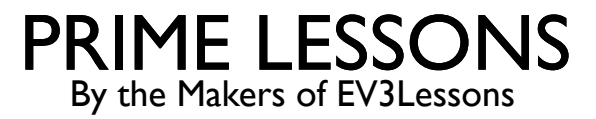

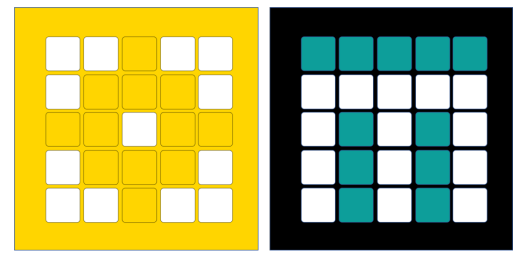

# INTRODUCTION TO FORCE SENSOR

BY SANJAY AND ARVIND SESHAN

This lesson uses SPIKE 3 software

## LESSON OBJECTIVES

- Learn how to use the Force Sensor
- Learn how to use the Wait Until Block
- ¢ Note: The Force Sensor is not available in Robot Inventor

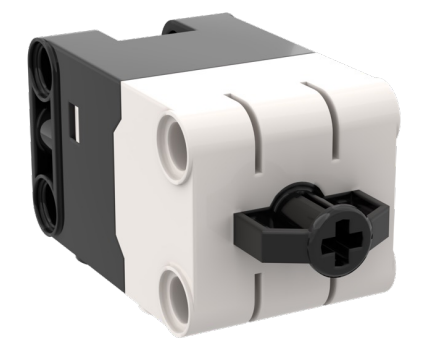

#### WHAT IS A FORCE SENSOR?

- The Force Sensor does two main types of sensing:
	- ¢ Touch sensing
	- ¢ Force sensing
- You can measure the Force in percent or Newtons

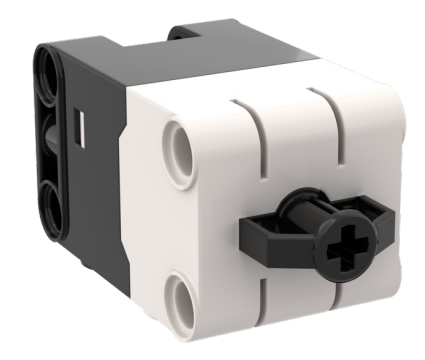

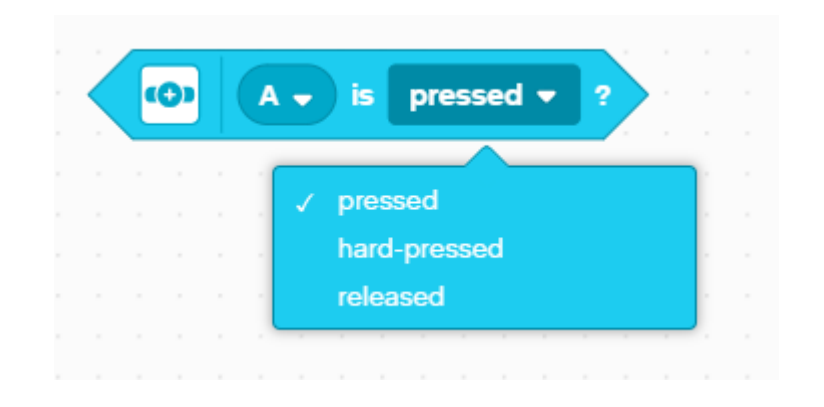

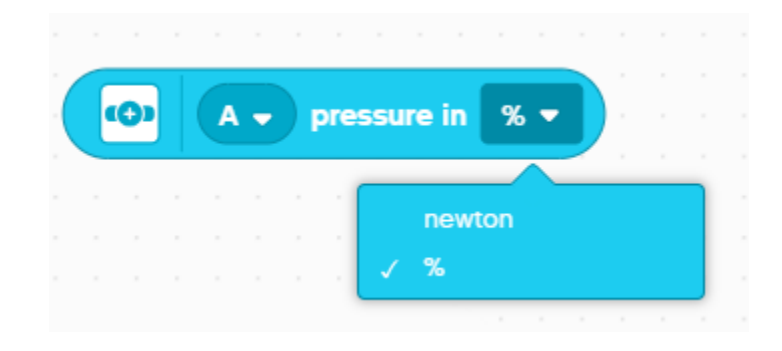

### HOW DO YOU PROGRAM WITH A FORCE SENSOR

- The three modes are
- ¢ Pressed even a gentle tap is detected
- ¢ Hard-pressed pressing the sensor about 60% in
- ¢ Released sensor is not pressed

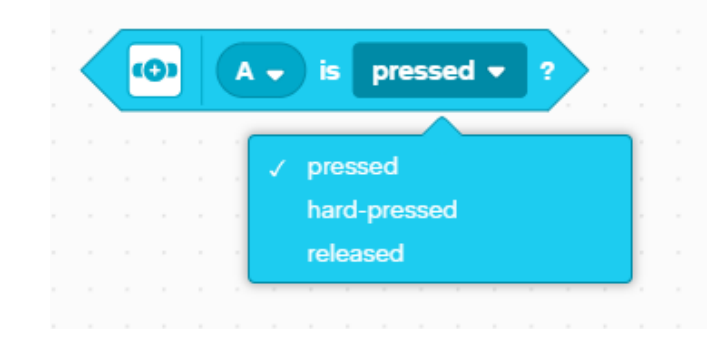

## CHALLENGE 1: MOVE UNTIL PRESSED

- Program your robot to move forward until you press the sensor with your hand
- ¢ Try using the sensor in Pressed and Hard-Pressed Modes
- ¢ You will use the wait until block for this challenge

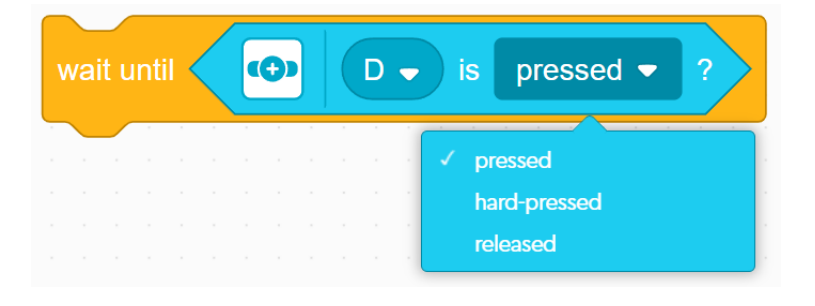

¢ Basic steps**:**

- ¢ Set the **movement motors** for your robot (A and E for Droid Bot IV and ADB robot)
- ¢ Set the **movement speed** for your robot
- ¢ Start **moving forward**
- ¢ Use the **wait until** block to detect when the Force Sensor is pressed
- ¢ **Stop moving**

# CHALLENGE 1: SOLUTION

In previous lessons, you learnt how to configure your robot. The first set of blocks sets the movement motors and speed. (See Configuring Your Robot Lesson)

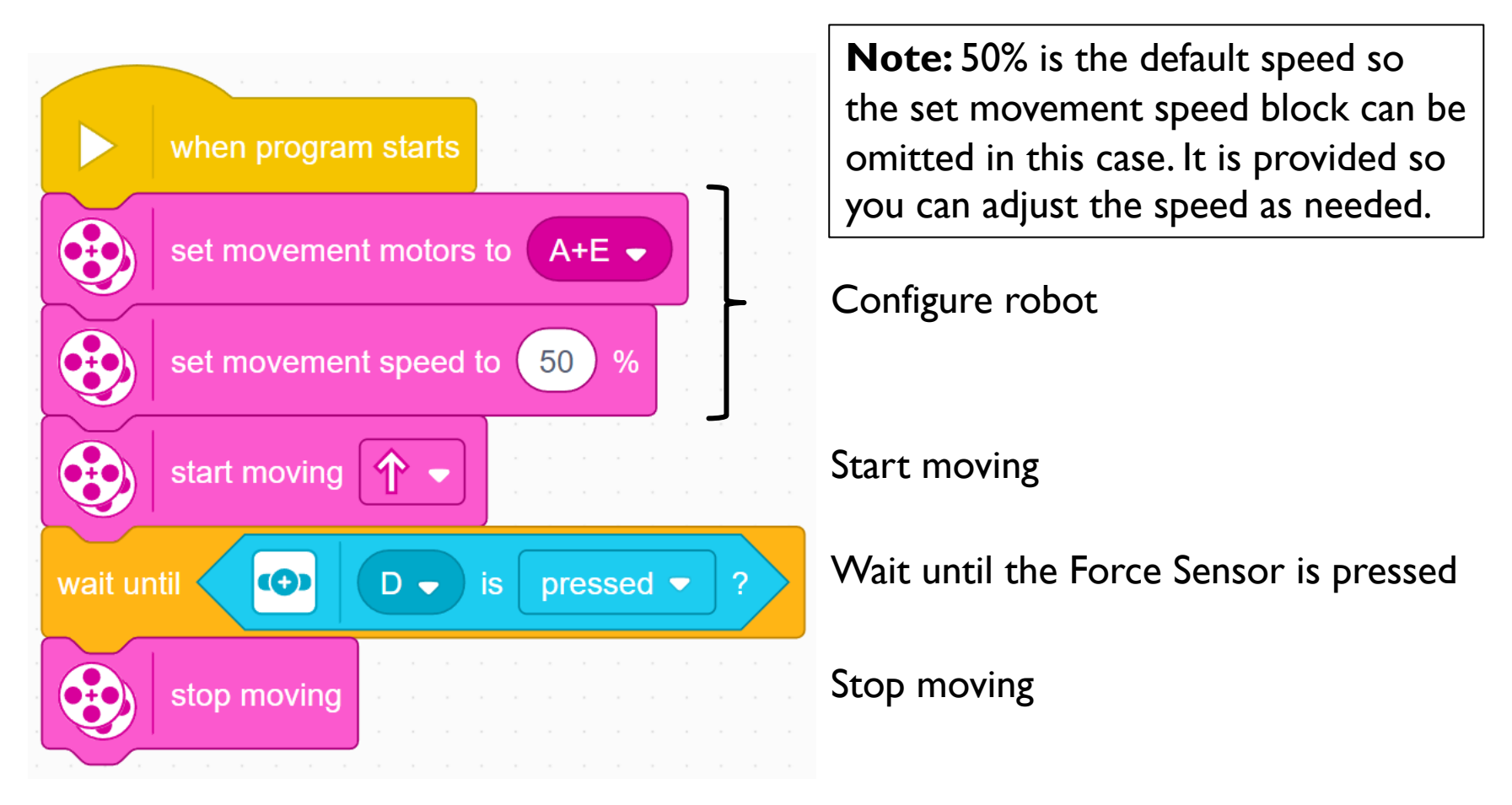

## **CREDITS**

- This lesson was created by Sanjay Seshan and Arvind Seshan for Prime Lessons
- More lessons are available at www.primelessons.org

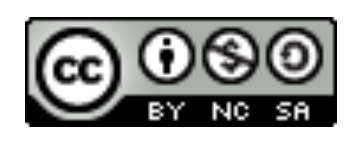

This work is licensed under a Creative Commons Attribution-NonCommercial-ShareAlike 4.0 International

License.